## **Практична робота 2.** Побудова третьої проекції багатогранника із нанесенням розмірів

## **Теоретичні відомості**

## **Загальні правила нанесення розмірів**

Розміри на кресленнях позначаються за допомогою виносної та розмірної лінії, розмірного числа (рис. 2.1). Виносна лінія виходить за стрілку (рис. 2.2) на 1-5 мм (рис. 2.5). Стрілка повинна дотикатися до виносної лінії. Якщо стрілка перекриває контурні лінії то лінії розривають, щоб показати стрілку (рис. 2.3). Розмірні лінії повинні розміщуватися паралельно до контуру деталі (рис. 2.4). При малій відстані між виносними лініями стрілки розміщують ззовні.

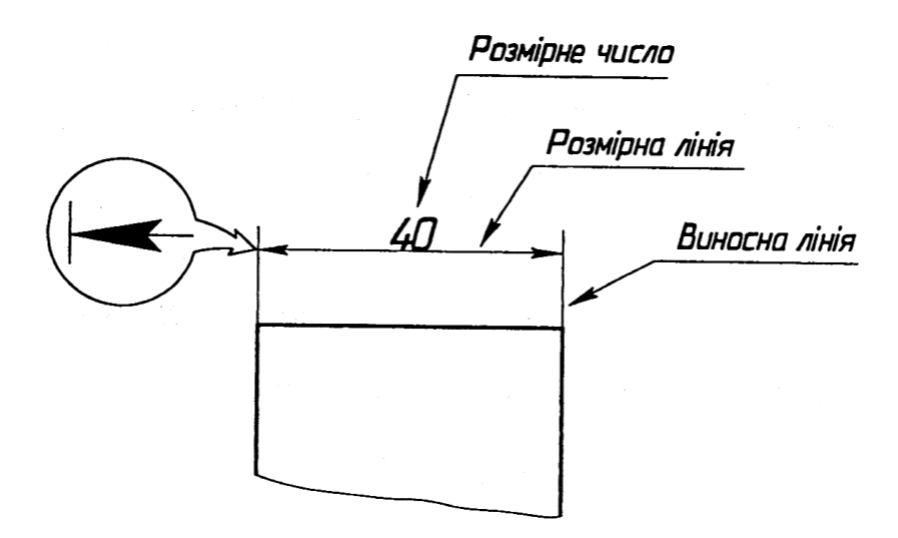

Рисунок 2.1 – Елементи лінійного розміру на кресленні

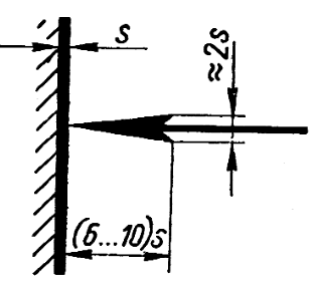

Рисунок 2.2 – Розміри елементів стрілки

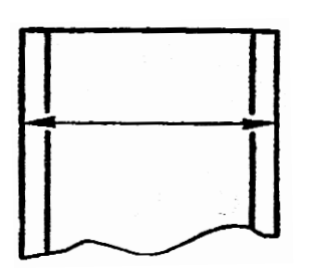

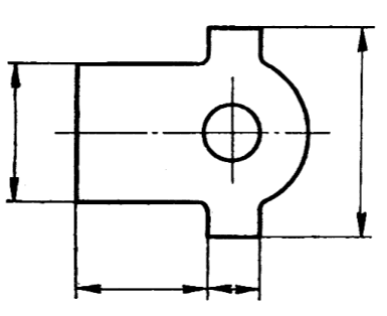

Рисунок 2.3 – Нанесення стрілок розмірної лінії при близькому розташуванні контурних ліній

Рисунок 2.4 – Взаємне розміщення виносних і розмірної ліній

Розмірна лінія розміщується (рис. 2.5) на відстані приблизно 10 мм від контуру деталі. Розмірне число пишеться над розмірною лінією. Якщо розмірна лінія вертикальна, то розмірне число пишеться зліва від лінії.

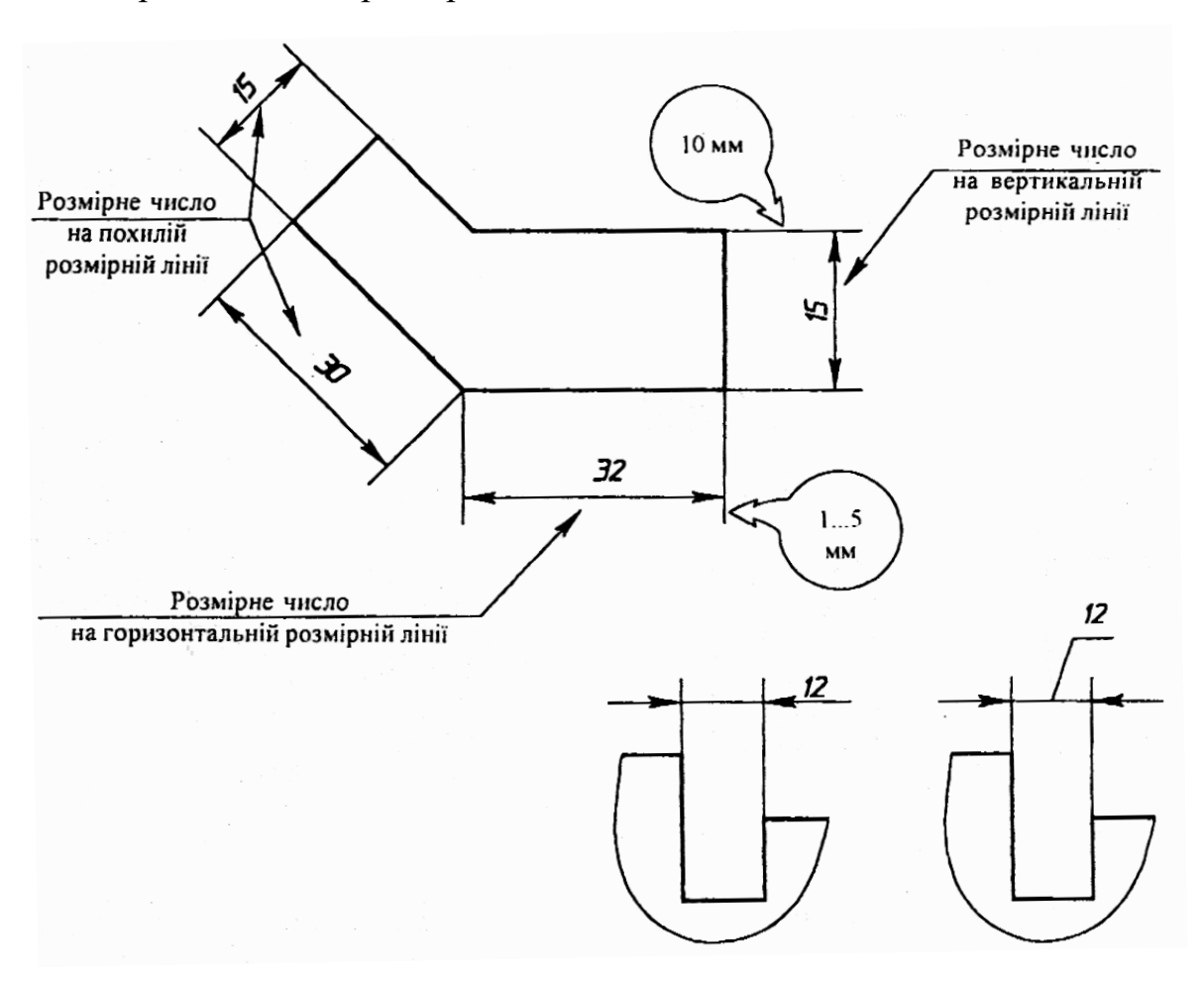

Рисунок 2.5 – Розміщення розмірних ліній

Розмірне число може ставитися між виносними лініями при внутрішньому та зовнішньому розташуванні (рис. 2.6) стрілок, ззовні при зовнішньому розташуванні стрілок або на лінії виносці.

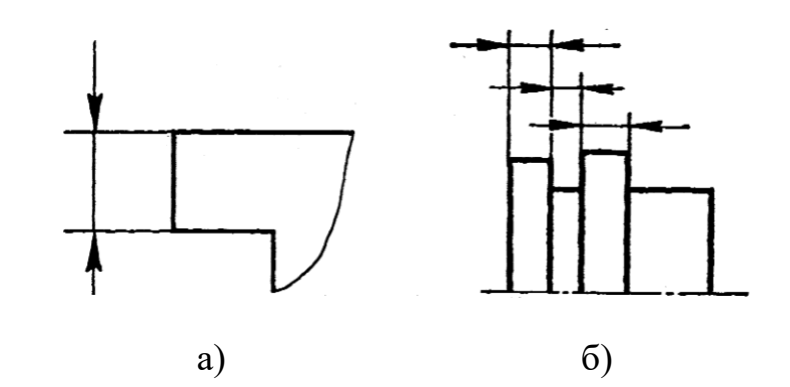

Рисунок 2.6 – Розміщення стрілок зовні виносних ліній: а – для одного розміру; б – для декількох розмірів

При розміщенні під нахилом розмірних ліній є зони в 30 градусів в яких розмірне число наноситься на лінії виносці (рис. 2.7, а). При великій кількості розмірів розмірні числа наносять в шаховому порядку для зручності читання (рис. 2.7, в).

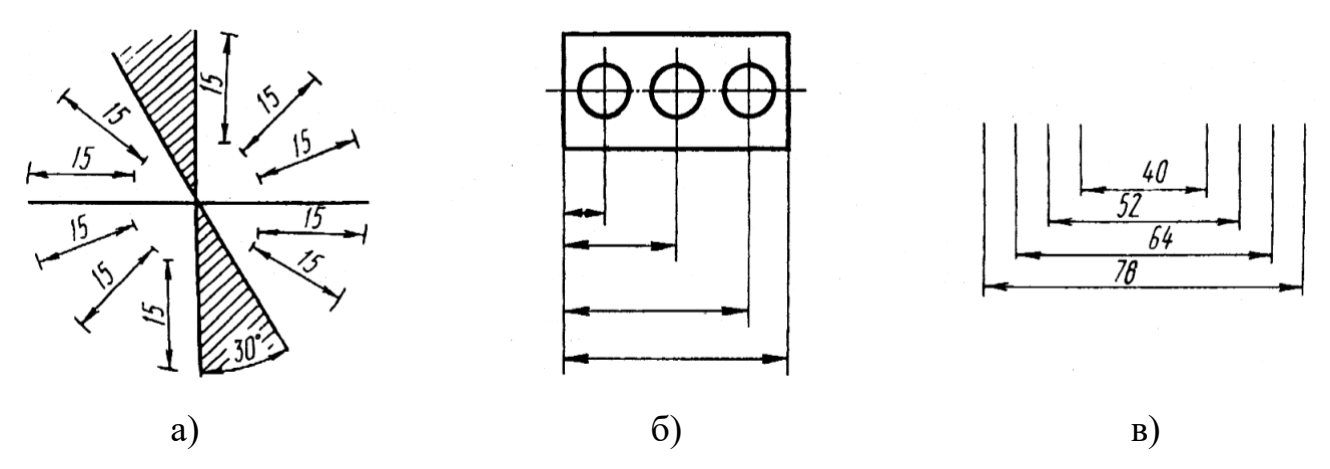

Рисунок 2.7 – Розміщення розмірних чисел: а – при різних положеннях розмірних стрілок; б – нанесення паралельних розмірних ліній; в – на паралельних розмірних лініях

Якщо деталь зображена з розривом, то розмірну лінію не розривають (рис. 2.8).

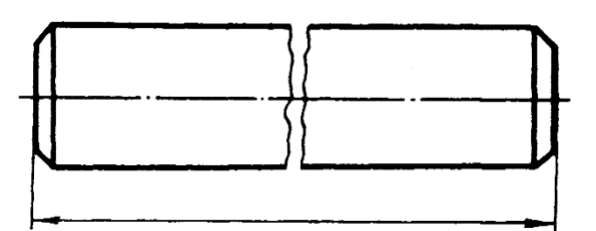

Рисунок 2.8 – Розмірна лінія на зображенні з розривом

У випадку, коли виносні лінії знаходяться дуже близько одна від одної, то дозволяється ставити штрихи або точки (рис. 2.9).

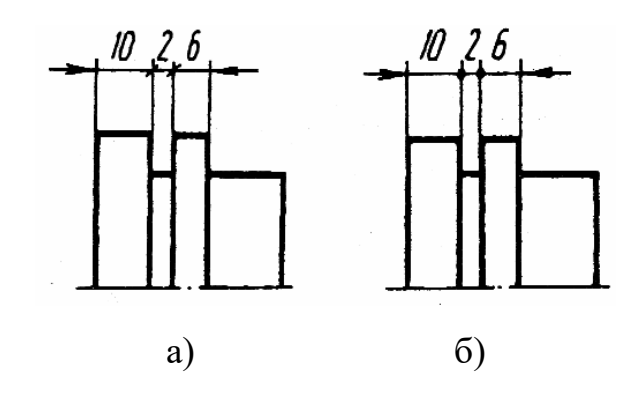

Рисунок 2.9 – Нанесення стрілок при недостатній довжині розмірної лінії: а – штрихами; б – точками

## **Завдання**

Задано дві проекції багатогранника.

Побудувати три проекції багатогранника із нанесенням необхідних розмірів. Визначити положення всіх його ребер та граней відносно площин проекцій.

Побудувати 3D-наочне зображення багатогранника у прямокутній ізометрії.

Варіанти завдання:

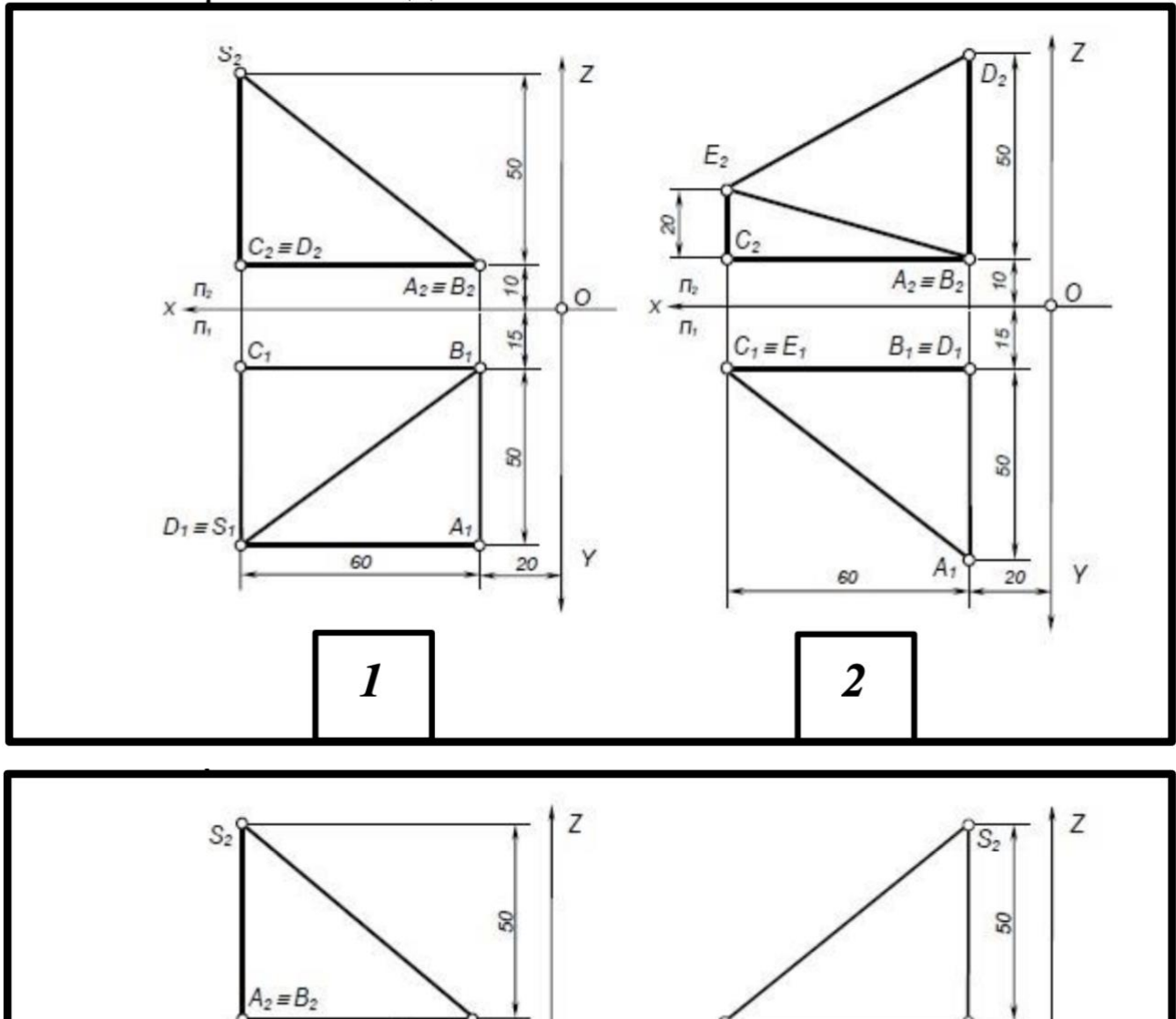

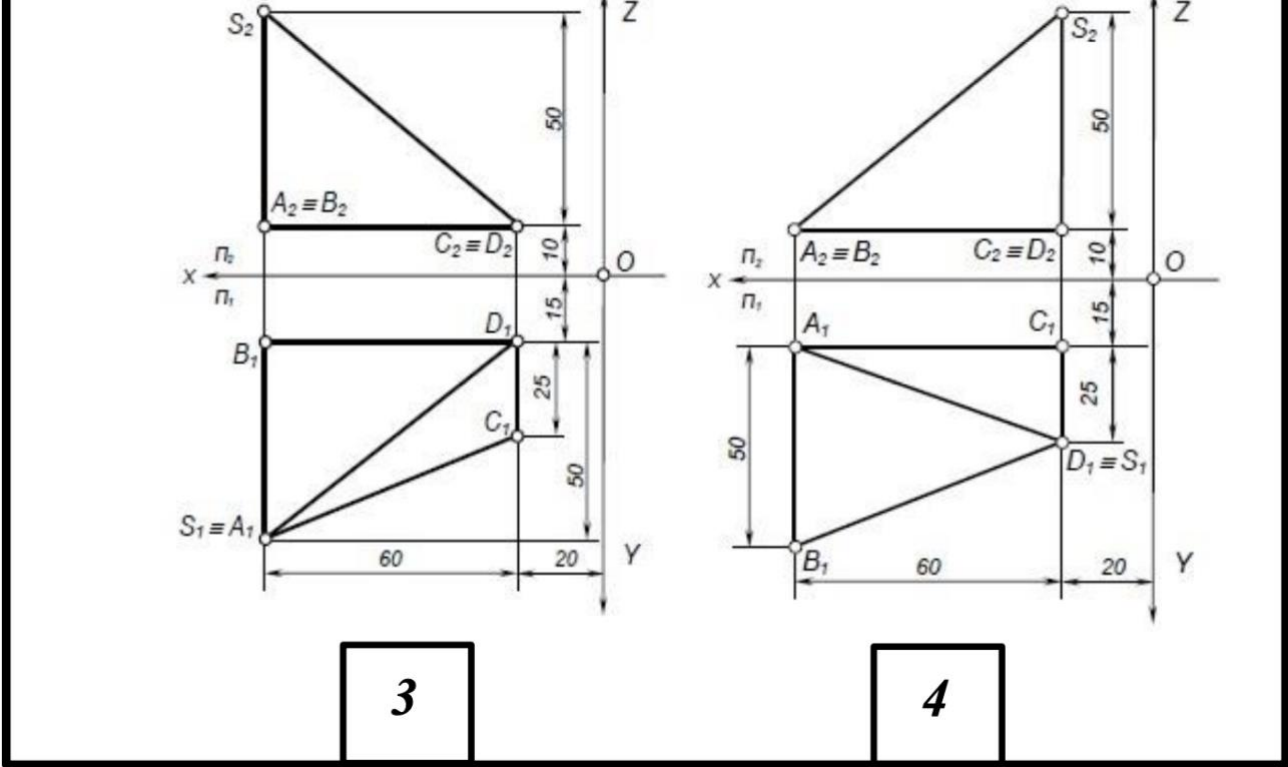

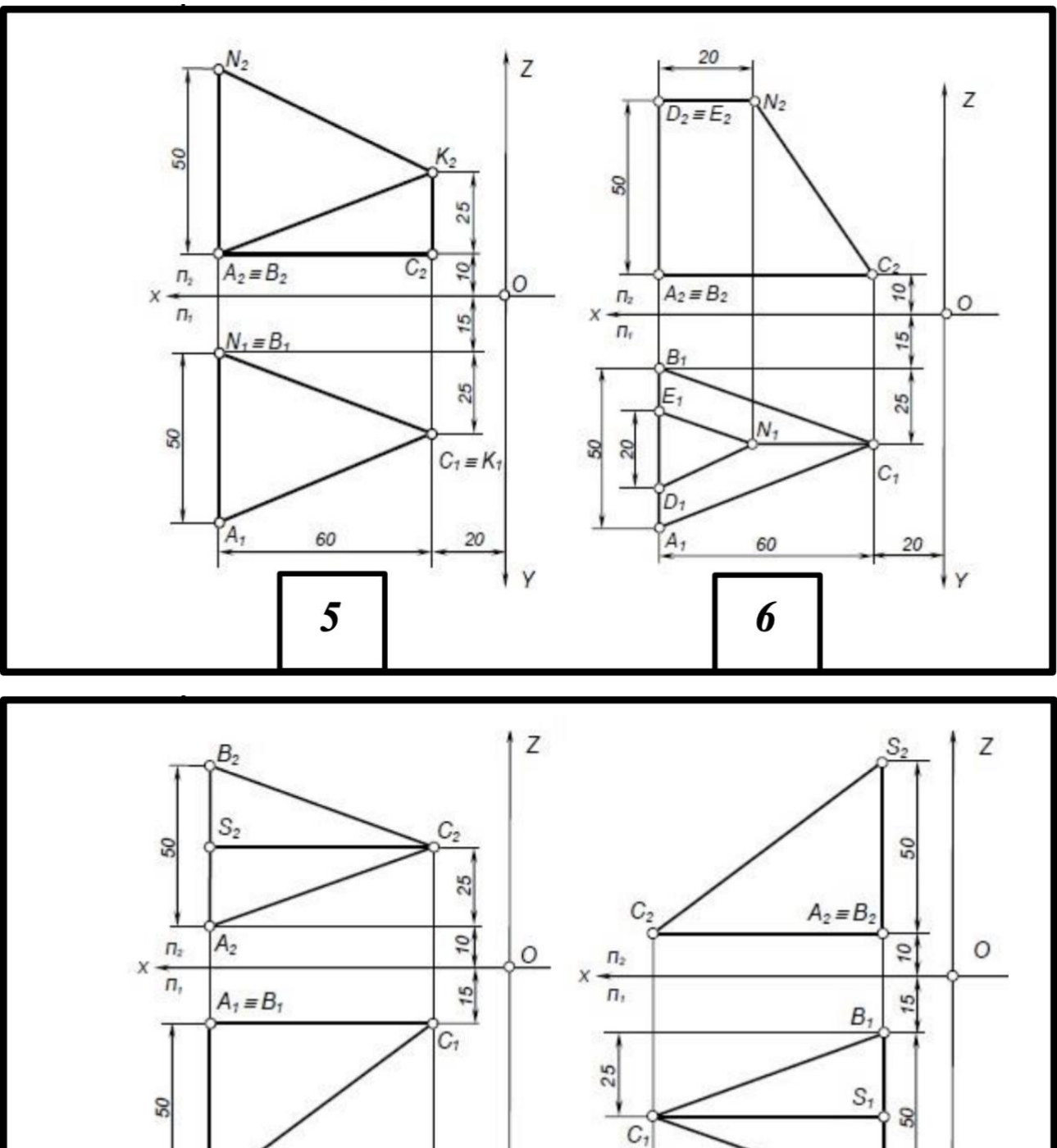

 $\int_{0}^{a}S_{1}$ 60  $20\,$ łγ

 $\overline{7}$ 

8

 $A_1$ 

60

20

łγ

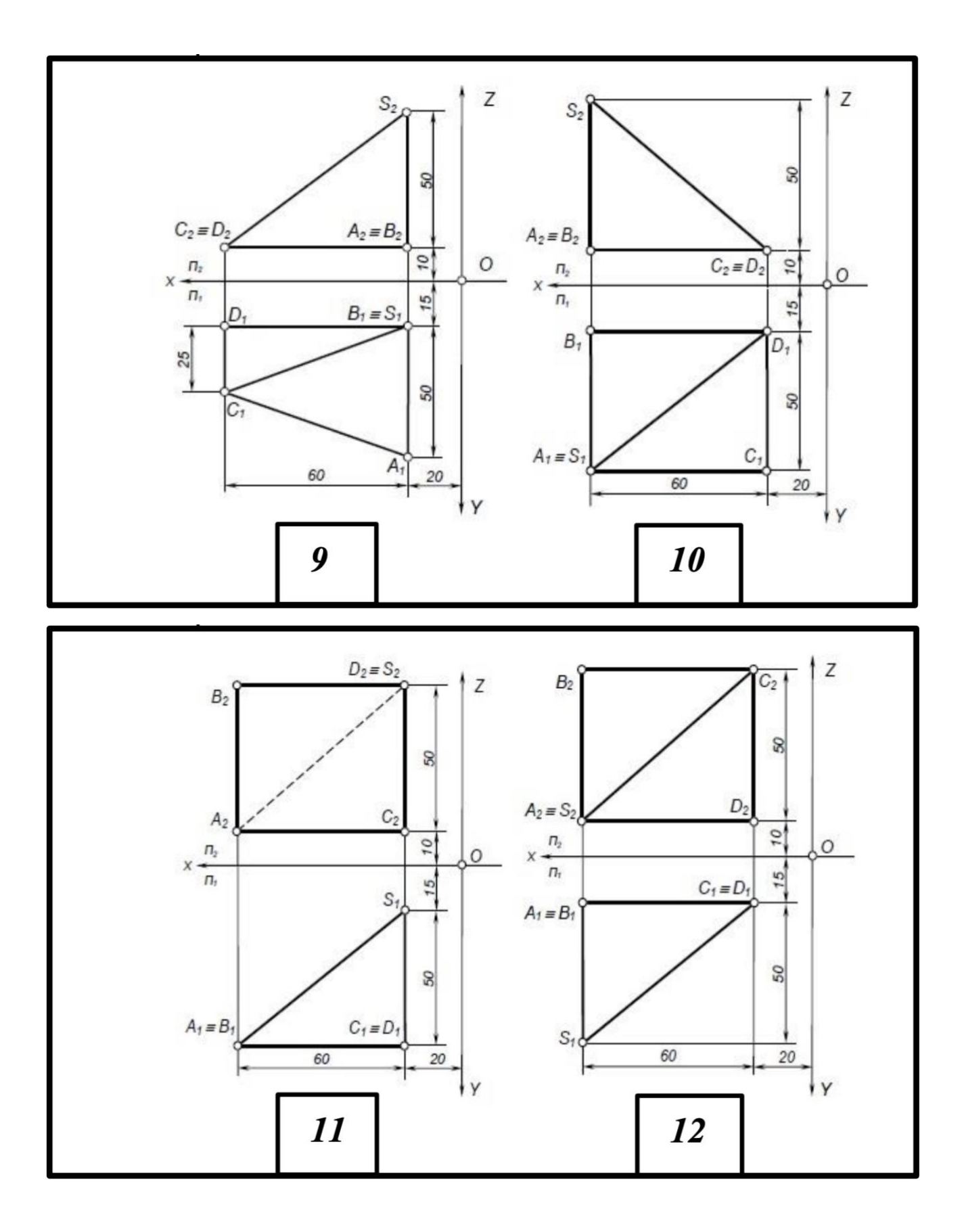

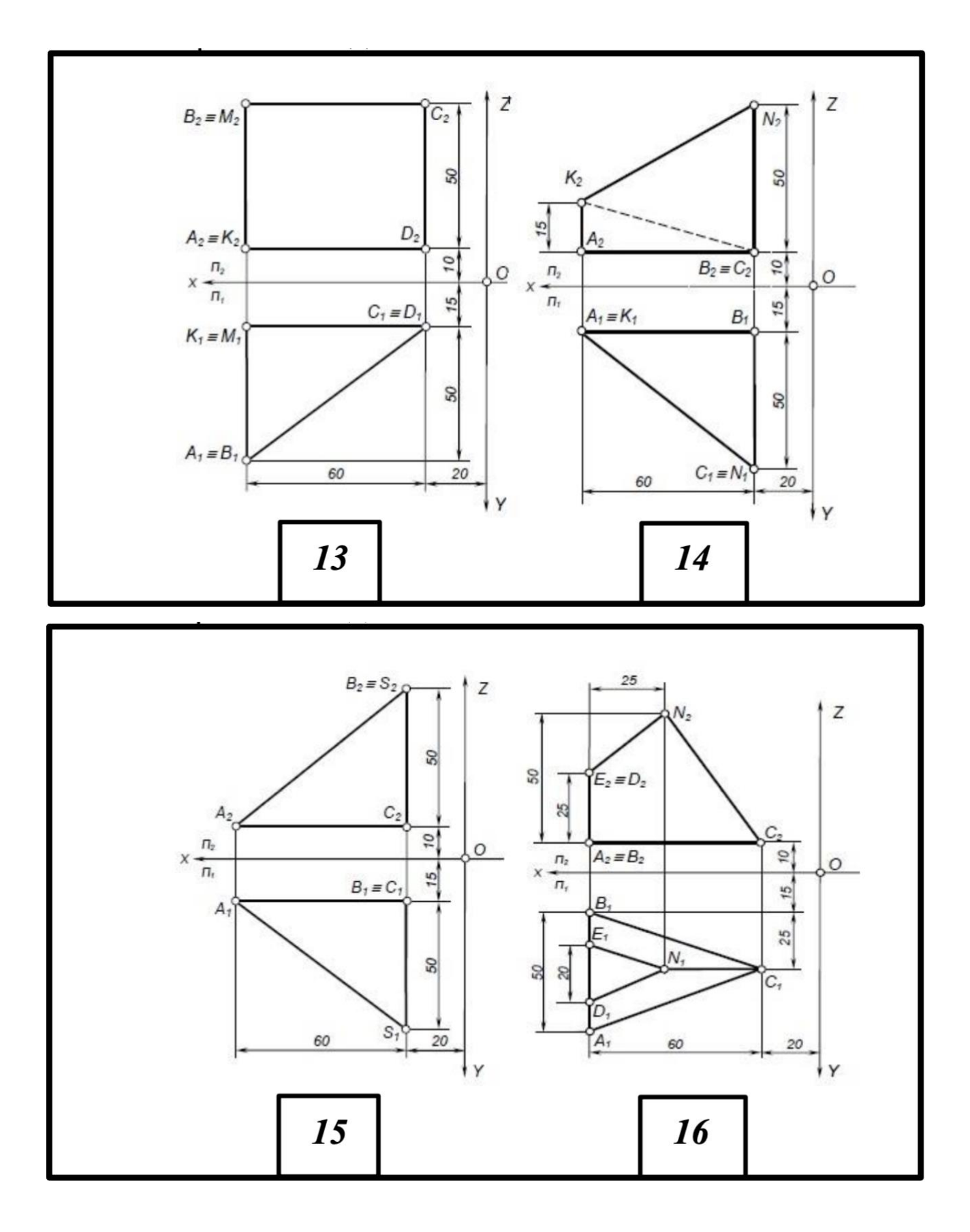

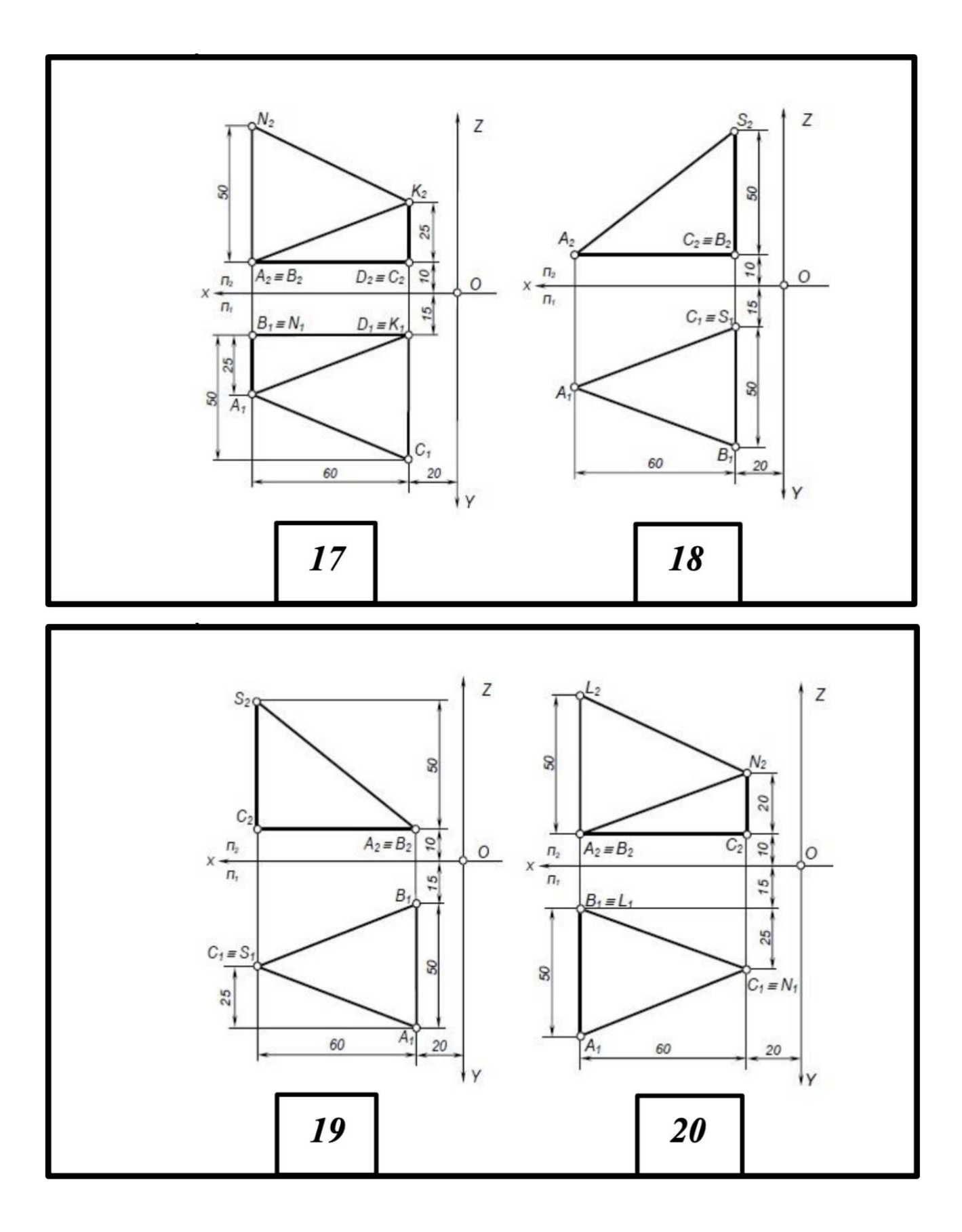

Приклад виконання:

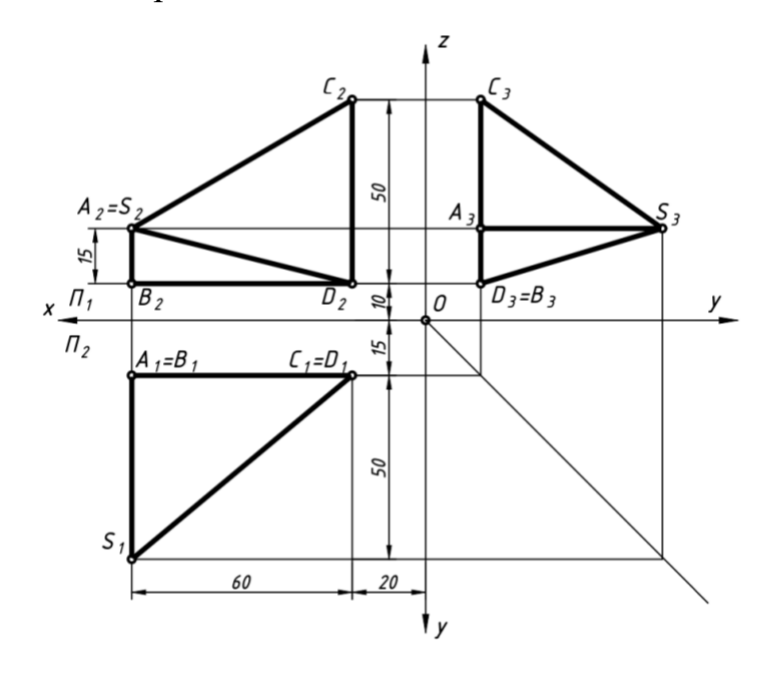

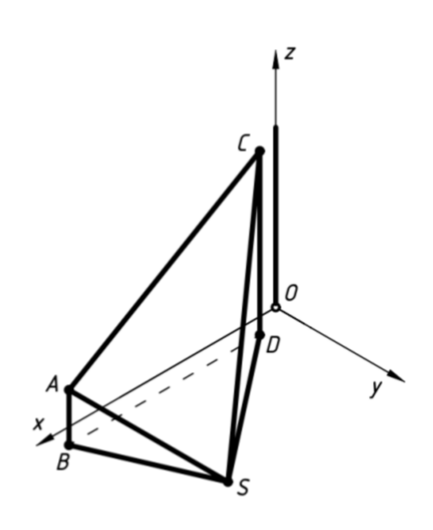